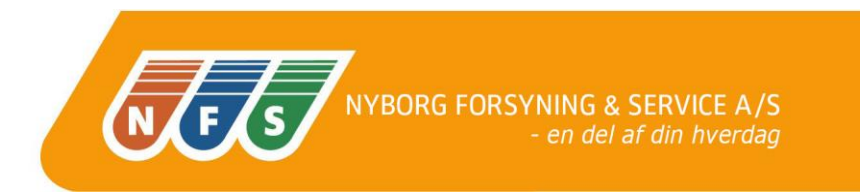

## Miniguide til Kamstrup Multical 403 varmemåler

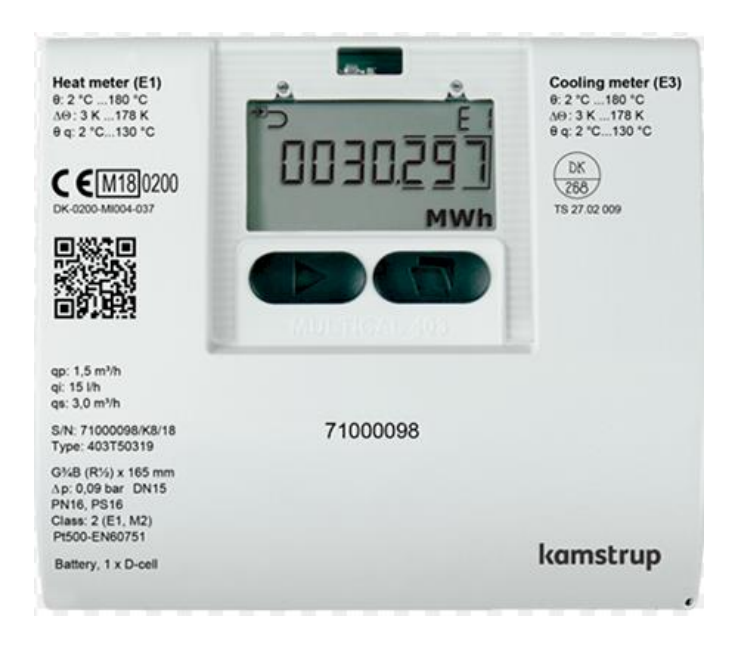

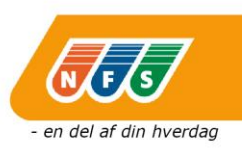

Tillykke med din Kamstrup Multical 403 varmemåler

Her får du/I en lille guide til de mest brugte skærmbilleder.

På måleren er der 2 knapper  $\blacktriangleright$  &  $\blacktriangleright$ 

Den primære tast **bruges til at bladre igennem de forskellige værdier.** 

Den sekundære tast **bruges til at fremkalde historiske værdier og gennemsnitsværdier.** 

Man kommer ikke til at slette noget ved at trykke på nogen af tasterne.

De mest relevante er de skærmbilleder, som der er vist på de næste billeder.

Her bruges den primære tast

**På dette skærmbillede kan man manuelt aflæse ens forbrug.** 

**Det er det første, man ser på måleren:**

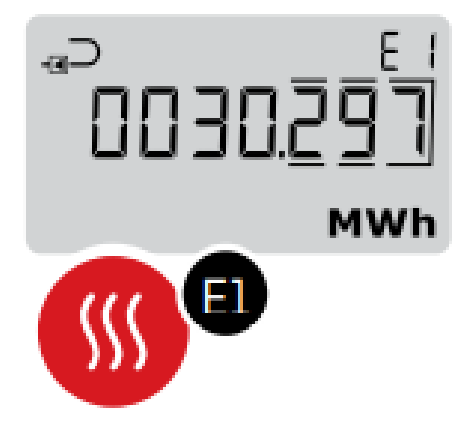

**Billede 2 er fremløbstemperaturen (T1):**

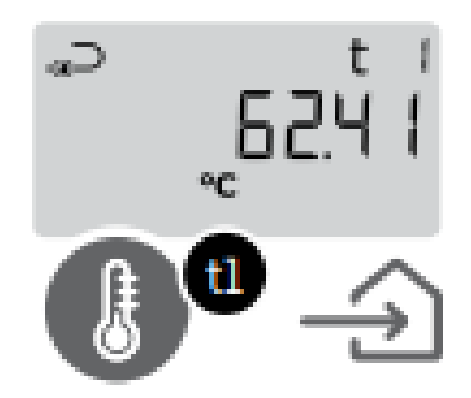

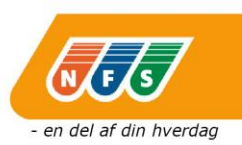

**Billede 3 er returløbstemperaturen (T2), altså afkølingen, skal være mindre end 40°c:**

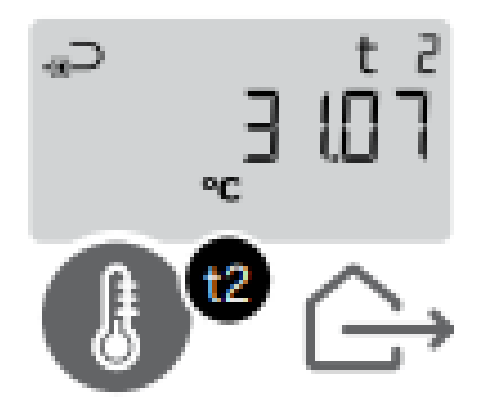

**Billede 4 er differencen mellem T1 & T2, altså afkølingen, som skal være min. 30°c som gennemsnit:**

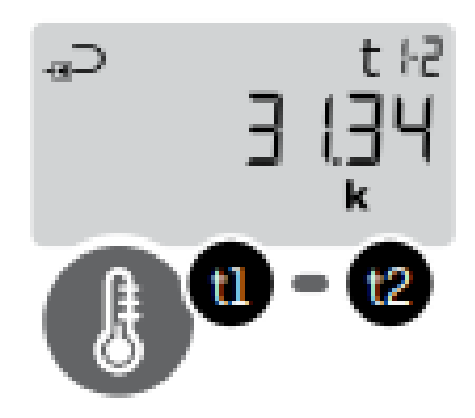

**Billede 5 er Flow på anlægget – altså hvor meget der løber igennem lige nu og her:**

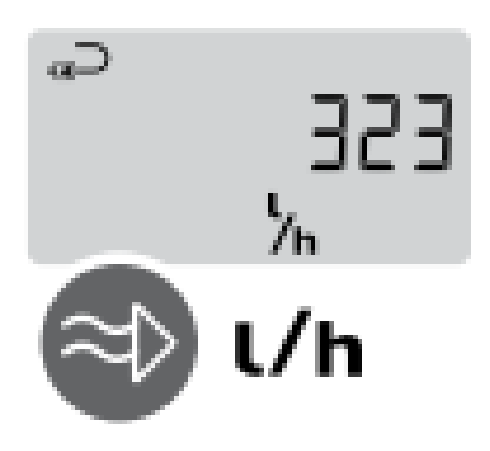